### **SP2023 Week 06 • 2023-03-05 Fuzzing**

Richard & Juniper

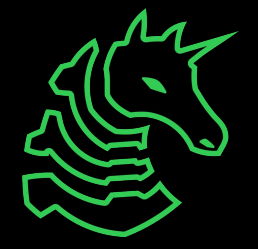

### **Announcements**

- Social this Thursday (March 9th)
- Have a relaxing spring break!

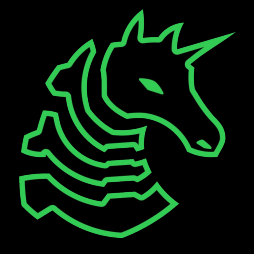

### **ctf.sigpwny.com sigpwny{main(rand())}**

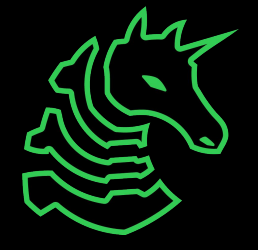

### **Table of contents**

- What is fuzzing
- Techniques
	- Mutation-based
	- Snapshots
	- Structure-aware
- Tools
	- LLVM (libfuzzer)
	- $-$  AFL $++$
- Example
	- How to set up
	- Dealing with crashes
	- Practical tips

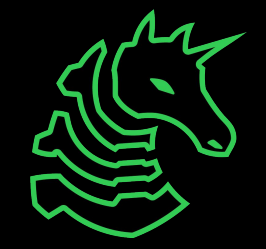

# **What is fuzzing?**

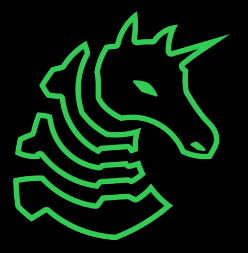

## **Fuzzing basics**

- Automated testing by sending random inputs
- Goal is to induce crashes or otherwise invalid program behavior
- Crashes indicate a potential vulnerability
- Usually used by companies to test their own software

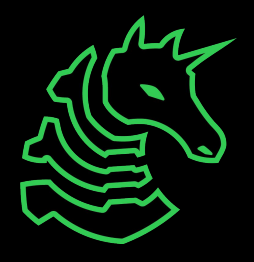

### **Terminology**

- Coverage
	- Amount of code reached for a given input
- Corpus
	- Collection of "interesting" inputs (high coverage)
- CFG
	- Control flow graph: each node is a "basic block"

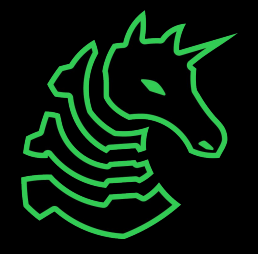

### **Techniques**

**Snapshots** 

- Program startup and shutdown can be slow
- Save the state of the program after it starts for faster reloading

Mutation-based

- Testing variants of valid inputs
- e.g. modifying png files to produce semi-valid inputs to libpng

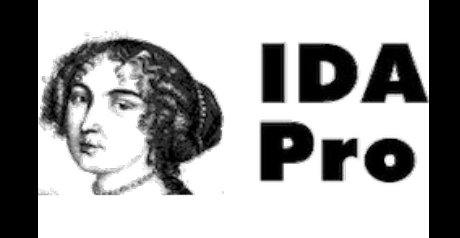

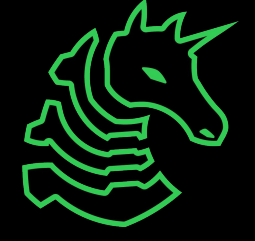

### **Techniques**

Structure-aware

- Aware of code paths in a program
- More code coverage  $\rightarrow$  more bugs found
- Can combine with symbolic execution (white-box) or mutation-based (gray-box) to increase code coverage

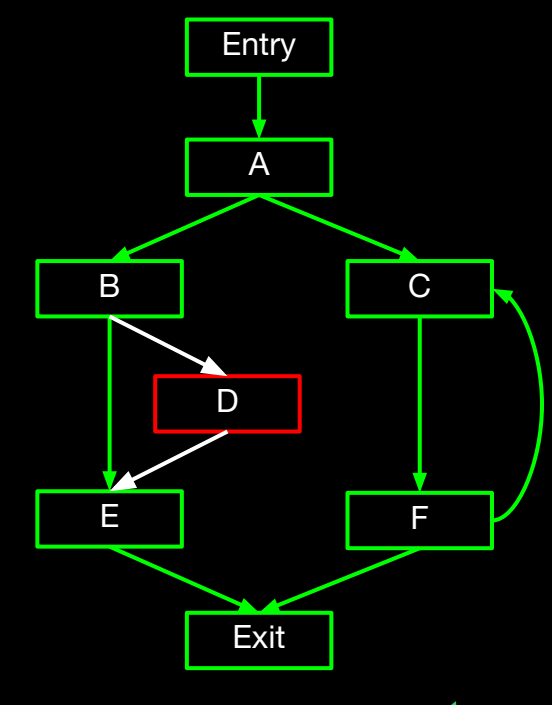

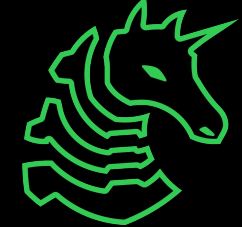

### **Advanced Techniques**

- differential fuzzing
	- test different implementations of the same spec
- concolic fuzzing
	- use symbolic execution to find interesting paths
- coverage-guided tracing
	- on-demand instrumentation for binary targets

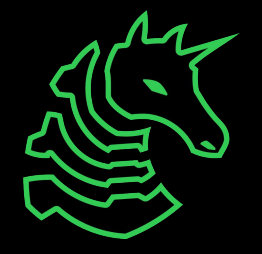

### **Active research**

- HALucinator
	- rehost firmware for fuzzing on another machine
- Jetset
	- using symbolic execution to find firmware initialization constraints

## **Tools**

W

### **libfuzzer**

- Integrated with LLVM (Clang)
- Source based
- Compile with flag -fsanitize=fuzzer
	- Runs libfuzzer's own main
	- Run with ./binary\_name <corpus\_directory>
- Clang adds coverage instrumentation
- Implement function

```
int LLVMFuzzerTestOneInput(const uint8_t *Data, size_t Size) {
   RunMyProgramWithInput(Data, Size);
   return 0;
}
```
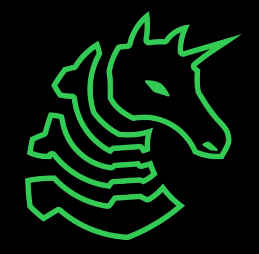

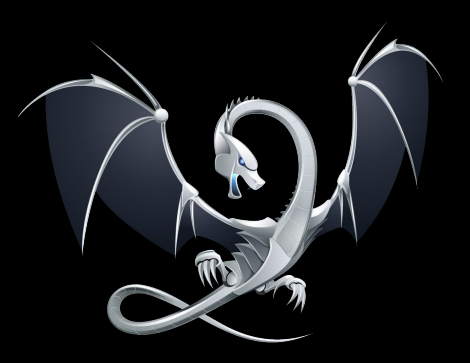

### **libfuzzer (cont.)**

- helpful options
	- -fork=N run multiple fuzzers in parallel
	- -timeout change timeout
	- -rss\_limit\_mb change memory limit
	- - malloc\_limit\_mb change single malloc limit

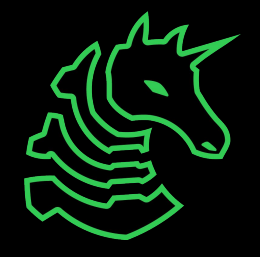

### **AFL++**

- Supports binary-only fuzzing
	- QEMU, Unicorn, WINE runners
- Binary level coverage
	- Integration with DynamoRIO and Pintool

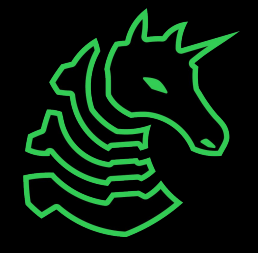

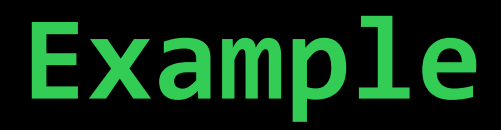

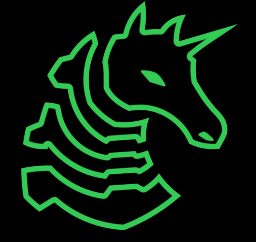

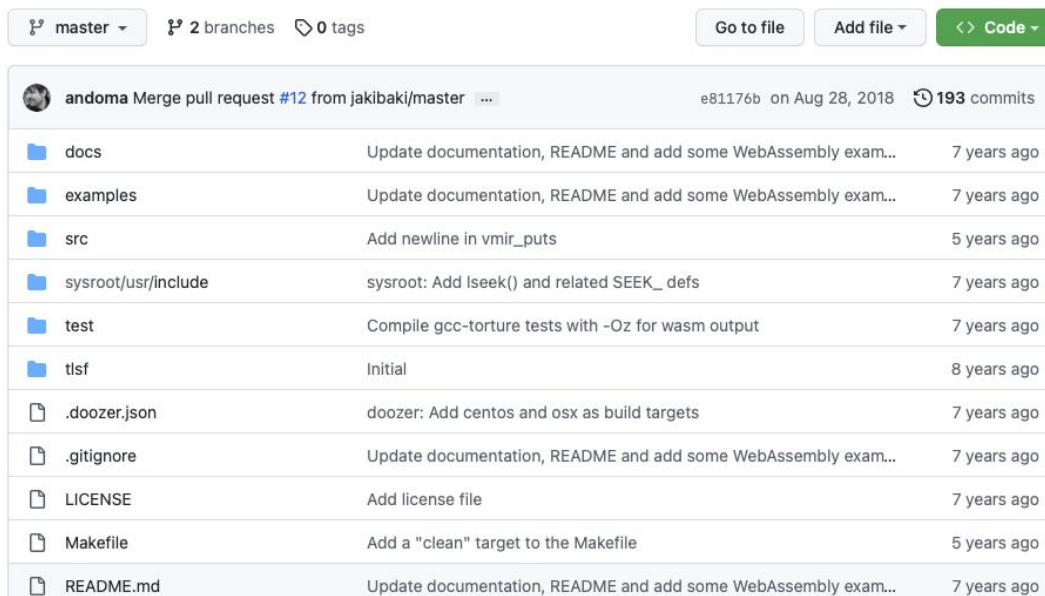

About

Virtual Machine for Intermediate Representation

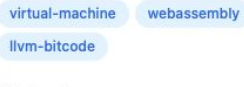

 $\Box$  Readme 최 MIT license

ago ago

ago

ago

ago

ago ago

ago

ago ago

☆ 609 stars ⊙ 31 watching

<sup>ប្</sup>រ 78 forks

**Releases** 

No releases published

Packages

No packages published

Contributors 5

6) Ð  $0<sup>10</sup>$ 

#### Languages

 $C98.7%$ Tel: Other 1.3%

 $\equiv$  README.md

#### **VMIR - Virtual Machine for Intermediate Representation**

 $\mathbf{P}$ 

VMIR is a standalone library written in C that can parse and execute:

- WebAssembly .wasm files
- LLVM Bitcode .bc files

Optionally it can generate machine code (JIT) to speed up execution significantly. JIT is currently only supported on 32 bit ARM.

VMIR is licensed under the MIT license. See LICENSE.

### **VMIR**

- WebAssembly and LLVM bitcode runtime
- **- JIT** (Just in time) compilation
- **- Written in C**
- Written in 2016 and not widely used
	- Should be full of bugs!
- Example will use libfuzzer from LLVM

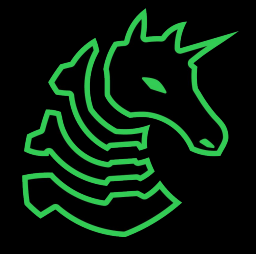

### **First steps**

- Clone repository
- Follow build instructions
- Check that it runs

\$ ./vmir examples/prebuilt/sha1sum.wasm Declared table size:0 Declared memory size:2 hello

f572d396fae9206628714fb2ce00f72e94f2258f -

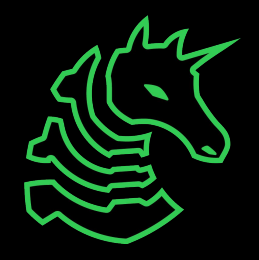

#### **Harness**

- Create a new file with LLVMFuzzerTestOneInput (fuzzer entry point)
- Copy & paste from existing code in src/main.c

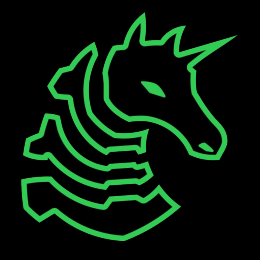

```
#include <stdint.h>
#include <unistd.h>
#include <stdlib.h>
#include <stdio.h>
#include <string.h>
#include "vmir.h"
int LLVMFuzzerTestOneInput(const uint8_t *Data,
                           size t Size) {
 uint8 t *buf = malloc(Size);
  memcpy(buf, Data, Size);
#define MB(x) ((x) * 1024 * 1024)
 void *mem = calloc(1, MB(64));ir\_unit\_t *iu = vmir_create(mem, MB(64), MB(1),
                               MB(1), NULL);
                                      beware: input 
                                      must stay 
                                      constant!
```

```
if(vmir load(iu, buf, Size)) {
   free(mem);
  free(buf);
 vmir destroy(iu);
  return -1;
 }
 free(buf);
```
 int rval; vmir run(iu, &rval, 0, NULL);

```
vmir destroy(iu);
```
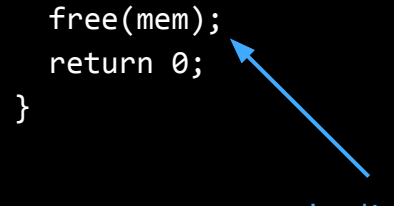

don't leak memory!

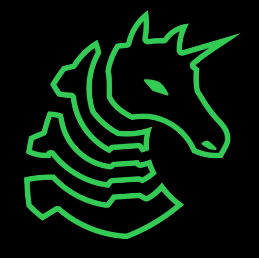

### **Building**

- Use clang (for libfuzzer)
- Set/-fsanitize=fuzzer flag when compiling and linking

Makefile

CC=clang

fuzz: \${DEPS} \$(CC) -O2 \${CFLAGS} -fsanitize=fuzzer -g \$(filter-out src/main.c,\$(SRCS)) src/fuzz.c -lm -o \$@

> exclude src/main.c, which has its own main function

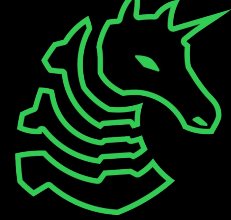

### **Running**

- Run binary from build process (./fuzz)
- ./fuzz corpus
	- pass in directory to corpus
- ./fuzz -fork=8 corpus
	- fuzz in parallel (faster)

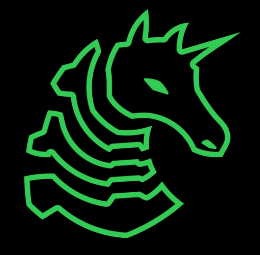

### Example output ignore program's own

output (pipe to /dev/null)

\$ ./fuzz corpus > /dev/null

INFO: Running with entropic power schedule (0xFF, 100).

INFO: Seed: 892864804

INFO: Loaded 1 modules (7457 inline 8-bit counters): 7457 [0x559f727a35f0, 0x559f727a5311),

INFO: Loaded 1 PC tables (7457 PCs): 7457 [0x559f727a5318,0x559f727c2528),

INFO: 323 files found in corpus

INFO: -max\_len is not provided; libFuzzer will not generate inputs larger than 4096 bytes

INFO: seed corpus: files: 323 min: 1b max: 37b total: 5245b rss: 27Mb

INITED cov: 343 ft: 839 corp: 262/4139b exec/s: 0 rss: 37Mb

#509 REDUCE cov: 343 ft: 839 corp: 262/4134b lim: 42 exec/s: 0 rss: 37Mb L: 18/37 MS: 5

InsertByte-ShuffleBytes-ChangeBinInt-ShuffleBytes-EraseBytes-

#566 REDUCE cov: 343 ft: 839 corp: 262/4133b lim: 42 exec/s: 0 rss: 37Mb L: 27/37 MS: 2 InsertRepeatedBytes-EraseBytes-

#657 NEW cov: 343 ft: 840 corp: 263/4153b lim: 42 exec/s: 0 rss: 45Mb L: 20/37 MS: 1 CMP- DE: "\377'"-

#674 NEW cov: 343 ft: 841 corp: 264/4172b lim: 42 exec/s: 0 rss: 45Mb L: 19/37 MS: 2 InsertRepeatedBytes-ShuffleBytes-

#691 NEW cov: 344 ft: 842 corp: 265/4210b lim: 42 exec/s: 0 rss: 45Mb L: 38/38 MS: 2 PersAutoDict-CopyPart- DE: "\377'"-

how much memory it's using

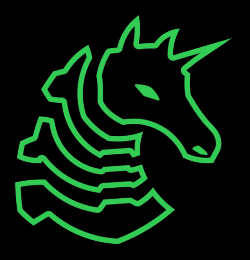

### **Crash!** When type of error where the bug is

type of error

UndefinedBehaviorSanitizer:DEADLYSIGNAL

**==245980==ERROR: UndefinedBehaviorSanitizer: SEGV on unknown address 0x000000000000 (pc 0x559f72737685 bp 0x7fff4ee86e10 sp 0x7fff4ee86c50 T245980)**

==245980==The signal is caused by a READ memory access.

==245980==Hint: address points to the zero page.

#0 0x559f72737685 in export function /home/richyliu/ctf/vmir/src/vmir wasm parser.c:400:22

#1 0x559f72737685 in wasm parse section exports /home/richyliu/ctf/vmir/src/vmir wasm parser.c:417:7

#2 0x559f72737685 in wasm\_parse\_module /home/richyliu/ctf/vmir/src/vmir\_wasm\_parser.c:1430:7

#3 0x559f72737685 in vmir\_load /home/richyliu/ctf/vmir/src/vmir.c:920:5

#4 0x559f72772d63 in LLVMFuzzerTestOneInput /home/richyliu/ctf/vmir/src/fuzz.c:21:6

#5 0x559f726de893 in fuzzer::Fuzzer::ExecuteCallback(unsigned char const\*, unsigned long) (/home/richyliu/ctf/vmir/fuzz+0x53893)

#6 0x559f726ddfe9 in fuzzer::Fuzzer::RunOne(unsigned char const\*, unsigned long, bool, fuzzer::InputInfo\*, bool, bool\*)

(/home/richyliu/ctf/vmir/fuzz+0x52fe9)

#7 0x559f726df7d9 in fuzzer::Fuzzer::MutateAndTestOne() (/home/richyliu/ctf/vmir/fuzz+0x547d9)

#8 0x559f726e0355 in fuzzer::Fuzzer::Loop(std::vector<fuzzer::SizedFile, std::allocator<fuzzer::SizedFile> >&)

(/home/richyliu/ctf/vmir/fuzz+0x55355)

 #9 0x559f726ce492 in fuzzer::FuzzerDriver(int\*, char\*\*\*, int (\*)(unsigned char const\*, unsigned long)) (/home/richyliu/ctf/vmir/fuzz+0x43492) #10 0x559f726f8182 in main (/home/richyliu/ctf/vmir/fuzz+0x6d182)

#11 0x7f17c3234d8f in libc start call main csu/../sysdeps/nptl/libc start call main.h:58:16

#12 0x7f17c3234e3f in \_\_libc\_start\_main csu/../csu/libc-start.c:392:3

#13 0x559f726c2ed4 in \_start (/home/richyliu/ctf/vmir/fuzz+0x37ed4)

UndefinedBehaviorSanitizer can not provide additional info.

SUMMARY: UndefinedBehaviorSanitizer: SEGV /home/richyliu/ctf/vmir/src/vmir\_wasm\_parser.c:400:22 in export\_function  $=245980=-ABORTING$ 

MS: 1 ShuffleBytes-; base unit: 64cc66dd1bb340222ef736b19d3e15432a5c8dc0

0x0,0x61,0x73,0x6d,0xff,0x4,0x1,0xff,0x7,0x0,0xff,0x0,0x0,0x0,0x0,0x0,0xff,0xb,0x25,0x44,

\000asm\377\004\001\377\007\000\377\000\000\000\000\000\377\013%D

artifact\_prefix='./'; Test unit written to ./crash-3cabc02dffa28898e72d42442be236d6b1b5858b

Base64: AGFzbf8EAf8HAP8AAAAAAP8LJUQ=

input saved to file

### **Now what?**

- Try to reproduce bug
- Look at the code
- Find exploit
	- Not all bugs are exploitable
	- Patch smaller bugs and keep fuzzing
- Report responsibly and get \$\$\$
	- Not applicable here, since this project has been dead for 5+ years

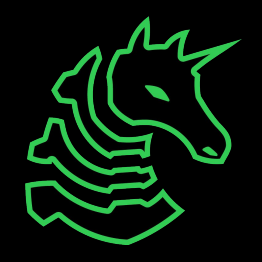

### **Practical tips**

- Ideal fuzz target:
	- Medium size programs
	- Open source
	- No GUI
	- Low level interaction
	- Unsafe languages:  $C > C++$  Rust
- Optimizing fuzzing
	- Multiple threads
	- Minimize fuzzed section (reduce startup/teardown code)

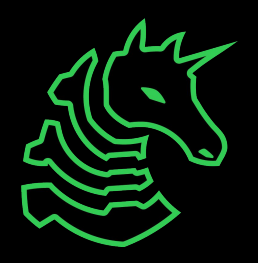

### **Fuzzing Team**

- What
	- look for vulnerabilities
	- fuzz test software
- Why
	- report them for money for the club
	- gain valuable experience
	- get clout for hacking real software
- When
	- gathering interest this semester
	- plan on starting next semester
- How
	- tell an admin if you're interested

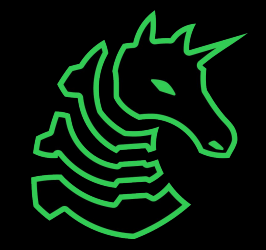

### **Next Meetings**

#### **2023-03-09 - Next Thursday**

- Social!
- Chill with us as spring break nears

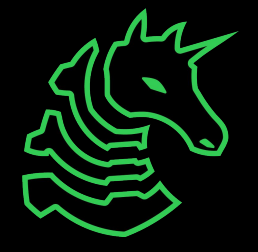

#### **sigpwny{main(rand())}**

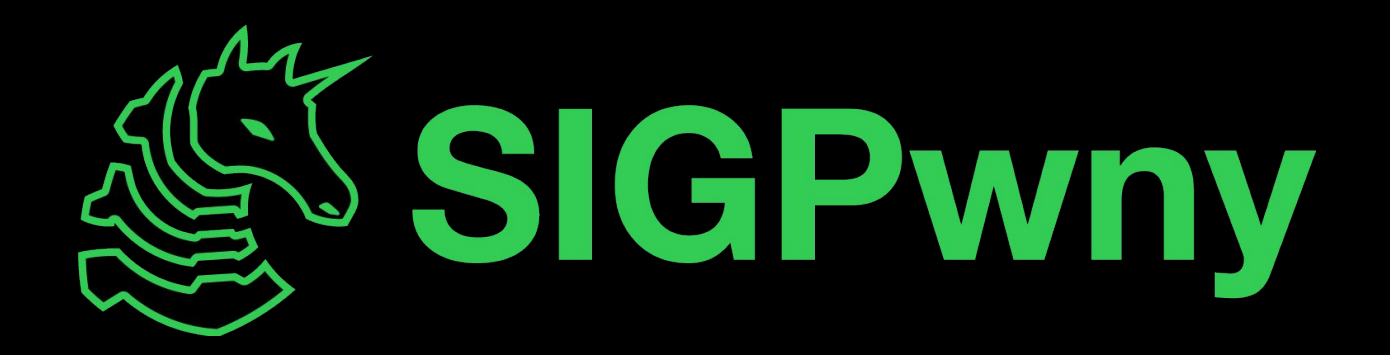